# **Chapter 9. Developing material for learning**

The learning aim of this chapter is to be able to design material for different media for supporting learning at the appropriate level of understanding.

# *9.1. Development team*

## *9.2. Categories of learners*

*Background*

*Gender*

*Culture*

# *9.3. Visualising the hidden and abstract*

When using an application, some features and principles are easily recognisable at the interface, for example that the cells in a spread sheet are organised in a grid, and that the text in a document has a specific layout. The sequence of operations, typically whether to choose data before operation or vice versa, may not be displayed, but they are experienced through the users' actions, so we obtain an immediate impression.

Other features are less prominent. Examples of hidden features are that the caption of an illustration in a text document does not belong to the main text flow, and that behind a number in a spreadsheet cell could be a formula which refers to many other cells. In the word processor, there is no intuitive way to see where one text flow starts and another one ends. It might be possible to view the non-printing characters, but these do not necessarily tell us about the text flows or many other properties of the document, like the paragraph and character styles.

When there are no ways to show the hidden features, they remain abstract until made explicit. The written text is a one-dimensional sequence, while structures in the computer often are of other kinds. Since many hidden aspects are structural, a combination of language and graphics would normally be a better option than just one of them.

Creating useful graphical models is partly arts & crafts, but there are also principles to consider. The books by Edward Tufte constitute a comprehensive introduction to the area [\(Tufte, 1990,](#page-9-0) [2011\)](#page-9-1). Marti Hearst [\(2003\)](#page-8-0) has made a tutorial on graphical elements and how people experience them, while Rosling [\(2006\)](#page-9-2) provides a video of visualisation of numbers and statistics. These authors deal mostly with the information subject matter of IT

competence. In the following, specific considerations for visualising the interior functioning and structure of software are presented.

# *Recognisable elements*

Any explanation of what goes on in the interior of the computer should be based on the current competence of the users, including the users' understanding of concepts, experience with operating the software and their background for understanding the notation used.

In order to aid understanding, and not making it more difficult, graphical representations need to be

- simple, in the sense that they contain a small  $(7±2)$  elements
- recognisable, so that each element provides immediate meaning

The model of the file system in [Figure 40](#page-1-0) is simple, but is made with a notation which is not recognisable by most users. On the other hand, maximum recognisability is sought in [Figure](#page-2-0)  [41,](#page-2-0) while this illustration does aim at providing a general presentation of the structure of the file system. [Figure 41](#page-2-0) also uses examples instead of the general categories in [Figure 40,](#page-1-0) bringing it closer to user experience but making the illustration larger and less simple. There is often a trade-off between simplicity and recognisability.

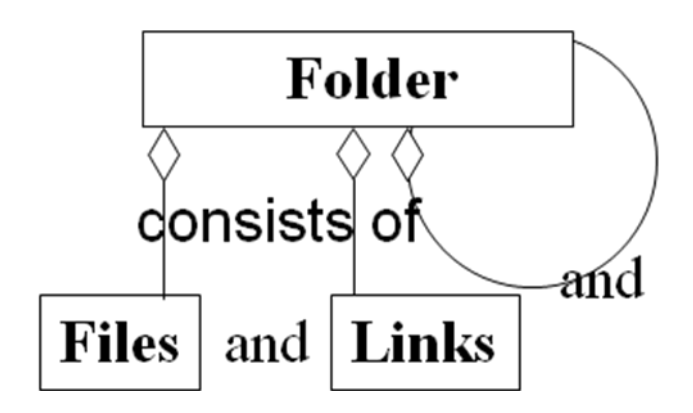

<span id="page-1-0"></span>**Figure 40. Abstract model of the file system**

|                                                                                                    |        | ▶ Computer ▶ Local Disk (D:) ▶ Foto2009 ▶ Malawi ▶                                                                            |                                                                                                  | $\ddotmark$<br>÷ |                                                       |
|----------------------------------------------------------------------------------------------------|--------|----------------------------------------------------------------------------------------------------|--------------------------------------------------------------------------------------------------|------------------|-------------------------------------------------------|
| <b>Folders</b>                                                                                                    | v      | Name                                                                                                    | Date taken                                                                                       | Tags             | <b>Size</b>                                           |
| $\blacktriangleleft$ $\qquad$ Local Disk (D:)<br>Adobe<br>ь<br><b>ARTIKLER</b><br>ь<br><b>ARTIKLER til 92</b><br><b>Beanish</b><br>Foto2008<br>Þ.<br>Foto2009<br>◢<br>Ethiopia<br>Heidalen<br>Malawi<br>Zomba<br>Ranveig+Paal<br>Toscana<br>Genealogy<br>$\triangleright$ | ▲<br>Ξ | $\Box$ DSC00445.JPG<br>$\Box$ DSC00446.JPG<br>$\Box$ DSC00447.JPG<br>DSC00448.JPG<br>$\Box$ DSC00449.JPG<br>Zor <sup>ba</sup> | 13.02.2009 12:59<br>13.02.2009 13:00<br>13.02.2009 13:00<br>13.02.2009 13:00<br>13.02.2009 15:30 |                  | 1770 KB<br>1 754 KB<br>1892 KB<br>1986 KB<br>2 111 KB |
| OpenSource<br>People<br>Þ.<br>Anne<br>Eric<br>Lisa<br><b>PhD</b> students                                                                                                    |        | Ξ<br>DSC00444.JPG<br>DSC00449.JPG - Shortcut<br>DSC00549.JPG<br><b>RA</b><br>P1010003.JPG - Shortcut                          | 24.01.2009 16:03<br>01.09.2009 10:10<br>20.07.2009 09:25<br>01.09.2009 10:11                     |                  | JPEG Image<br>Shortcut<br>JPEG Image<br>Shortcut      |

<span id="page-2-0"></span>**Figure 41. Recognisable model of the file system.**

[Figure 40](#page-1-0) is a model of how the file system can be conceived under the surface, while [Figure](#page-2-0)  [41](#page-2-0) is mainly a surface model with an additional graphical element for showing the under-thesurface connection. The user interface of the Windows file system provides a reasonably good view of the data structure when viewed in the Explore mode shown here.

## *Visible impression versus under-the-surface structures*

For applications which aim at the What You See Is What You Get (WYSIWYG) principle, the data shown at the interface is supposed to mimic the printed copy, and then there is little room for also showing the underlying structures at the interface. A word processor file can include a spread sheet table, and such imports of other data types into a text file can be done either by making a copy of the spreadsheet or by setting up a reference to the spreadsheet file. The visual result in the text file will be the same, but the underlying data structure will differ. In such situations, the illustration should depict the two data structures in the hard disk of the computer, and that they appear in the same way at the interface, see Figure 3 (p.13) and Figure 4.

The elements of Figure 3 and Figure 4 exploit the everyday experience of the layered architecture of the computer. The hardware, the data within the computer, and the visible copy of these data in way which the screen allows.

# *Several relationship types*

In the previous illustrations, blue arrows are used for denoting reference, link, pointer, shortcut, or whatever particular name is used for the mechanism for achieving functional dependency. Often, there is more than one type of entity and relationship to illustrate, and then the corresponding symbols have to be differentiated. Figure 16 (p.40) shows how the character fonts are used for separating the two kinds of entities in the model. Also, the two kinds of relationships are differentiated, and since the arrow and the diamond could mean anything for users, the relationships are also labelled. Even with these labels, the model is at a high abstraction level which might be better suited for teachers of computing than for learners.

Exploiting the more easily recognisable interface and adding the type-instance relations at an example may produce a visualisation like [Figure 42.](#page-3-0) Adding the consists-of relationships here would have made the illustration far from simple.

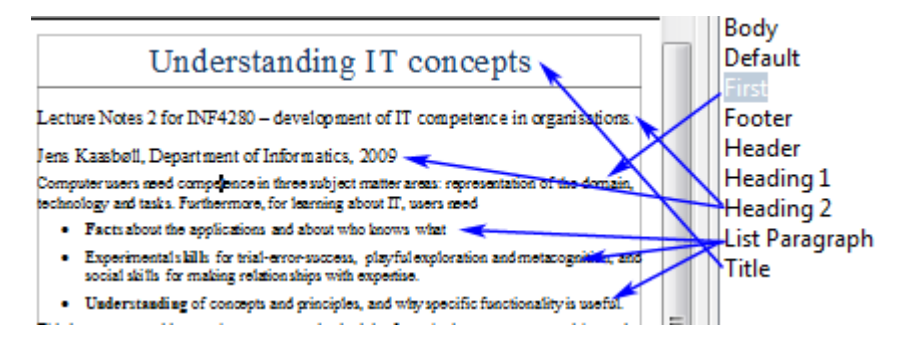

<span id="page-3-0"></span>**Figure 42. Style-paragraph relations.** 

# *Levels of mastery of externalisation of IT concepts*

The externalisation of concepts model divided the stages of competence into

- IT skills, where the user carried out operation
- IT functional understanding, where users tell about the effect of the action, that is transforming input to output.
- IT conceptual understanding, where the users talk about the principles or concept as an object of its own, and relate it to other topics.

The skills stage would entail carrying out a sequence of operations, and having documentation on which buttons to push will ease this task. Instruction sheets as shown in Figure 6 (p.16) and Figure 7 (p.17) target the IT skills level. These illustrations use the visible clues at the interface without trying to visualise hidden data or structures.

In the functional understanding stage, however, there is a need to understand the status before and after, and this could require some models of the hidden. [Figure 41](#page-2-0) and [Figure 42](#page-3-0) depict status before or after an operation. For example, users may be unsure of the result of Save As, Export or convert operations, by not knowing whether the original file also will remain. Illustration 7 Shows an example of how to depict the pre and post status of an operation.

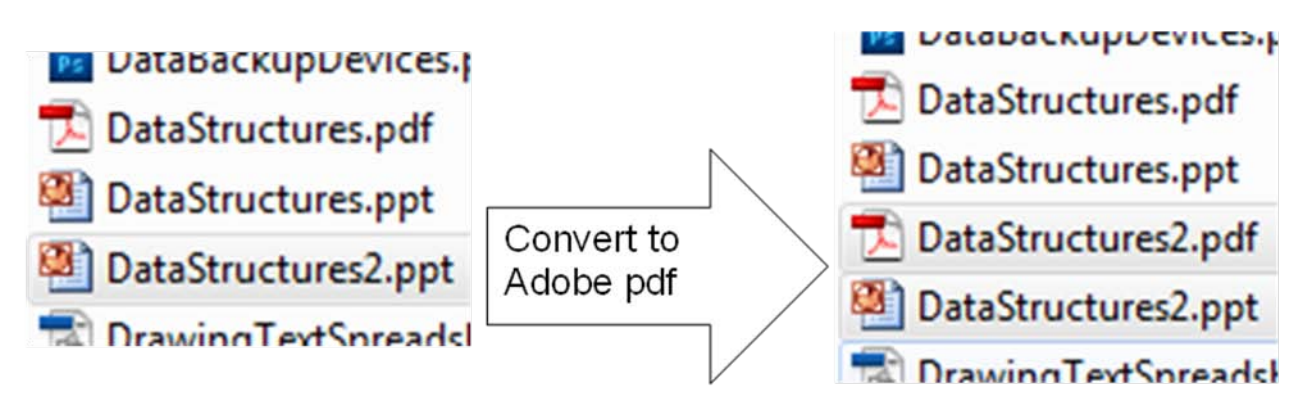

The original is kept untouched during conversion

**Figure 43. The input and output of a conversion.**

For supporting conceptual understanding, we can illustrate its structure, how it resembles other concepts and how it is distinct from other concepts. [Figure 40](#page-1-0) to [Figure 42](#page-3-0) all illustrate the structure of the concepts.

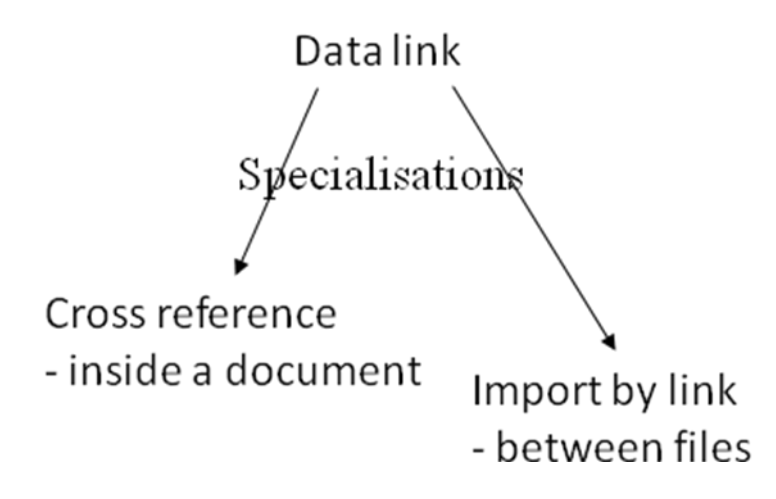

## <span id="page-4-0"></span>**Figure 44. How Reference and Import by link resemble by being specialisations of Data link**

[Figure 44](#page-4-0) shows that two concepts are similar by being specialisations of a more general concept and how they differ. A more comprehensive illustration of relations between concepts is found in Figure 19.

# *9.4. Sequences and observable states*

# *9.5. Videos for imitation and analogical reasoning*

Se

# *9.6. Software learnability*

# *9.7. Producing material for different media*

#### *DocBook*

#### **6. Provide a variety of learning material.**

#### *Exercises*

- 1. Open a spread sheet file with Google Spreadsheet, Microsoft Excel and OpenOffice Calc. Can the software display the precedents and descendants of formulas? This function is often called 'trace.'
- 2. Consider Figure 17 (p.44) and Table 4 (p.44). Which levels in the Externalisation of IT concepts model do they target?
- 3. Which level of

*Externalisation of IT concepts and* 

*Externalisation of IT use*

do the following illustrations aim at?

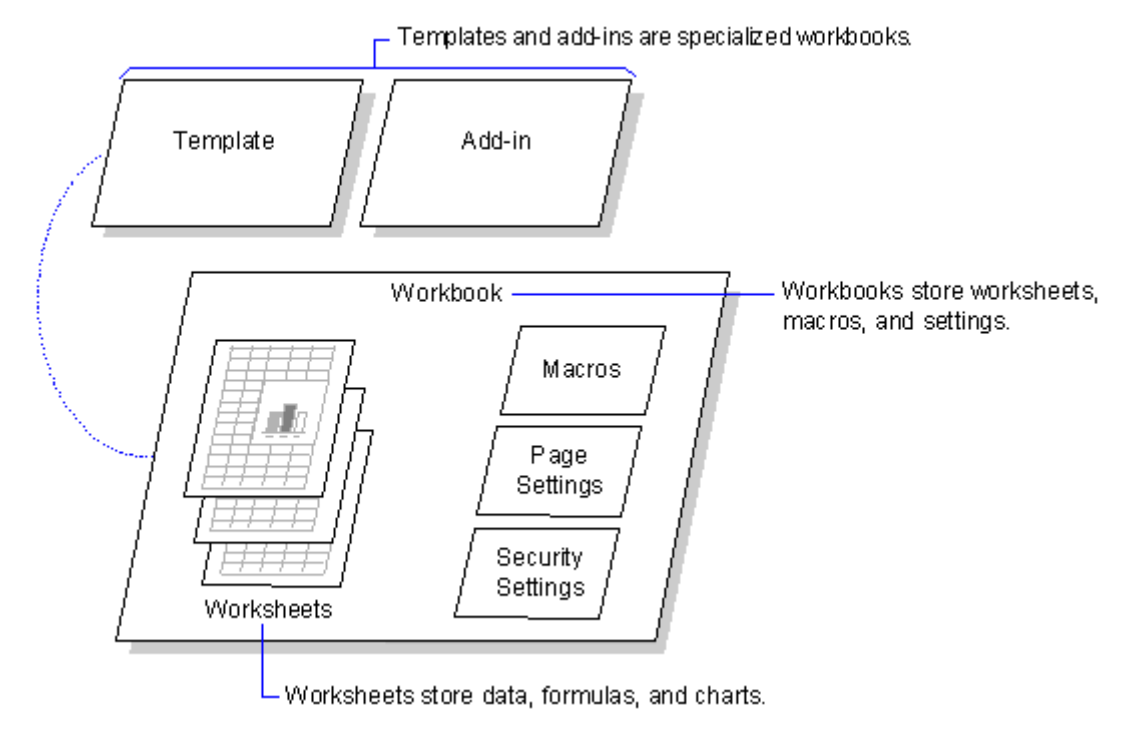

a. How MS Excel Is Structured by Microsoft TechNet

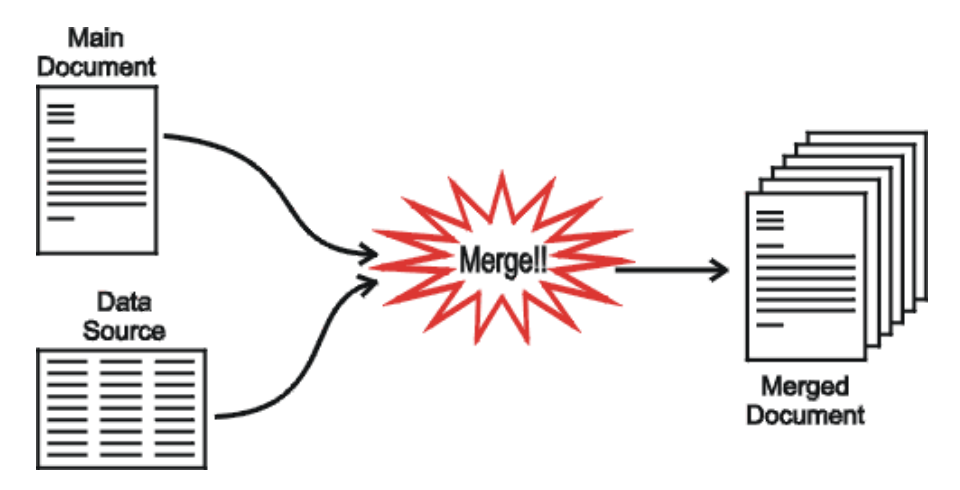

b. Mail Merge by Clement Khalika and Eddons Munthari

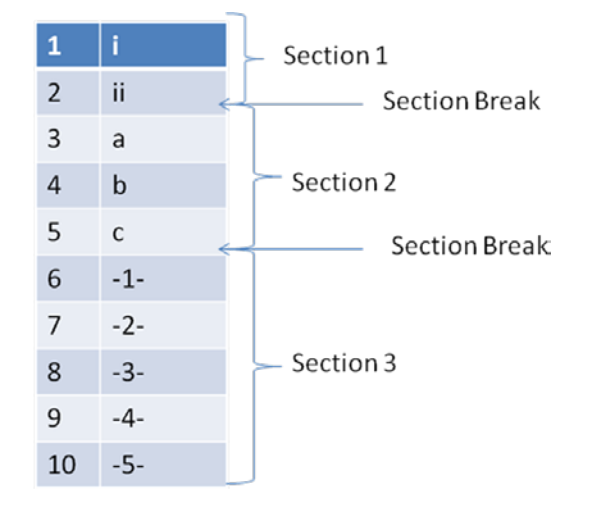

## c. Page numbering by Chipiliro Awali and Muhabi Chisi

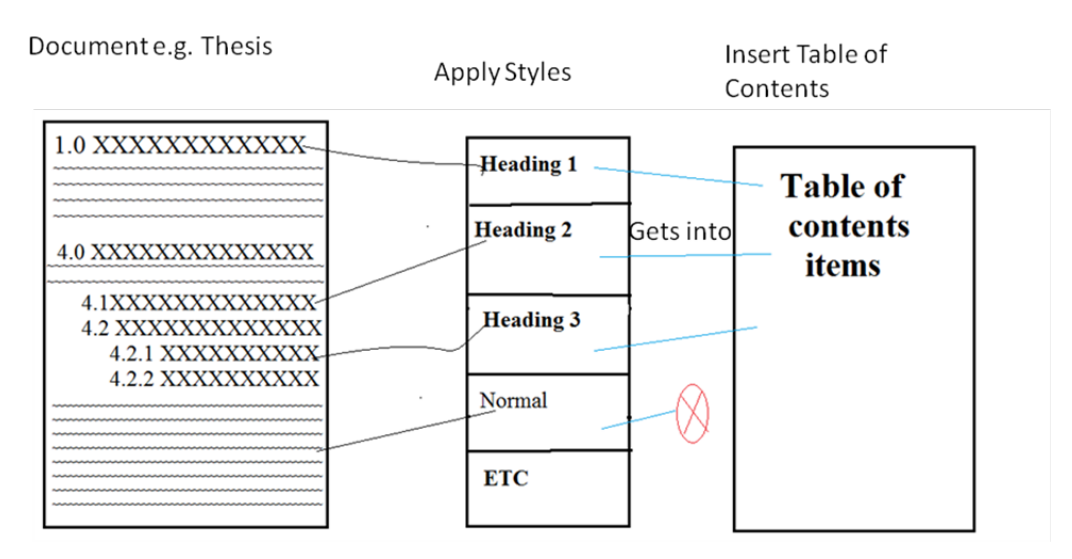

d. Table of Contents by Christina Ussein and Edward Kambwiri

#### 4. Which level of

*Externalisation of IT concepts and* 

#### *Externalisation of IT use*

do the following tutorials aim at? Consider both the various elements in the tutorials and the totals:

a. Style basics in Word by Microsoft

[http://office.microsoft.com/en-us/word-help/style-basics-in-word-](http://office.microsoft.com/en-us/word-help/style-basics-in-word-HA010230882.aspx)[HA010230882.aspx](http://office.microsoft.com/en-us/word-help/style-basics-in-word-HA010230882.aspx)

b. Applying Styles in Word 2007 by About.com

<http://wordprocessing.about.com/od/microsoftword2007/a/2007styles.htm>

c. The Essentials of Creating and Using Styles in Word 2007 by Dummies.com

[http://www.dummies.com/how-to/content/the-essentials-of-creating-and-using](http://www.dummies.com/how-to/content/the-essentials-of-creating-and-using-styles-in-wor.html)[styles-in-wor.html](http://www.dummies.com/how-to/content/the-essentials-of-creating-and-using-styles-in-wor.html)

d. Anatomy Of Word: Use Word Styles To Create Consistent And Usable Documents by TechRepublic

[http://www.techrepublic.com/article/anatomy-of-word-use-word-styles-to](http://www.techrepublic.com/article/anatomy-of-word-use-word-styles-to-create-consistent-and-usable-documents/6080974)[create-consistent-and-usable-documents/6080974](http://www.techrepublic.com/article/anatomy-of-word-use-word-styles-to-create-consistent-and-usable-documents/6080974) (requires registration) or [http://www.uio.no/studier/emner/matnat/ifi/INF3280/v11/StylesTechRepublic.](http://www.uio.no/studier/emner/matnat/ifi/INF3280/v11/StylesTechRepublic.pdf) [pdf](http://www.uio.no/studier/emner/matnat/ifi/INF3280/v11/StylesTechRepublic.pdf)

## *Project*

Make a graphical illustration for your teaching project for one of the understanding levels for each of the three areas of IT competence:

- Information
- IT
- Tasks

#### *References*

- Aharoni, D. (2000). Cogito, ergo sum! Cognitive processes of students dealing with data structures. *SIGCSE Bulletin, 32*(1), 26-30.
- American Library Association and Association of College and Research Libraries. (2000). Information Literacy Competency Standards for Higher Education. Chicago: Association of College and Research Libraries.

Bloom, B., Englehart, M. D., Furst, E. J., Hill, W. H., & Krathwohl, D. (1956). *The Taxonomy of Educational Objectives, The Classification of Educational Goals, Handbook I: Cognitive Domain*. New York: David McKay.

- Boudreau, M.-C., & Robey, D. (2005). Enacting Integrated Information Technology: A Human Agency Perspective. *Organization Science, 16*(1), 3-18.
- Bransford, J. (2000). *How people learn: brain, mind, experience, and school*. Washington, D.C.: National Academy Press.
- Buschman, J. (2009). Information literacy, "new" literacies, and literacy. *Library Quarterly, 79*(1), 95-118.
- Committee on Information Technology Literacy. (1999). *Being Fluent with Information Technology*. Washington, D.C.: National Academy Press.
- Coulson, T., Shayo, C., Olfman, L., & Rohm, C. E. T. (2003). *ERP training strategies: conceptual training and the formation of accurate mental models*. Paper presented at the Proceedings of the 2003 SIGMIS conference on Computer personnel research: Freedom in Philadelphia--leveraging differences and diversity in the IT workforce, Philadelphia, Pennsylvania.
- Davis, F. D. (1989). Perceived usefulness, perceived ease of use, and user acceptance of information technology. *MIS Quarterly, 13*(3), 319-340.
- Dreyfus, H. L., & Dreyfus, S. E. (1986). *Mind over Machine: The Power of Human Intuition and Expertise in the Era of the Computer*. New York: The Free Press.
- Duarte, N. (2008). *slide:ology: The Art and Science of Creating Great Presentations*. Beijing: O'Reilly.
- Grudin, J. (1994). Social dynamics: eight challenges for developers. *Communications of the ACM, 37*(1), 93-104.
- <span id="page-8-0"></span>Hearst, M. (2003). Information Visualization: Principles, Promise, and Pragmatics. *CHI 2003 tutorial*.
- Herskin, B. (2006). *Brugeruddannelse i praksis*. Copenhagen: Nyt Teknisk Forlag.
- Hmelo-Silver, C. E., Duncan, R. G., & Chinn, C. A. (2007). Scaffolding and Achievement in Problem-Based and Inquiry Learning: A Response to Kirschner, Sweller, and Clark (2006). *Educational Psychologist, 42*(2), 99-107.
- . HTTP 404. (6 March 2011). *Wikipedia* Retrieved 8 March, 2011, from [http://en.wikipedia.org/wiki/HTTP\\_404](http://en.wikipedia.org/wiki/HTTP_404)
- . John von Neumann. (2010) *Wikipedia*.
- Lankshear, C., & Knobel, M. (2008). *Digital Literacies: Concepts, Policies and Practices*. New York: Peter Lang Publishing.
- Leu Jr., D. J., Kinzer, C. K., Coiro, J. L., & Cammack, D. W. (2004). Toward a Theory of New Literacies Emerging From the Internet and Other Information and Communication Technologies. In R. B. Ruddell & N. J. Unrau (Eds.), *Theoretical Models and Processes of Reading. Fifth Edition* (pp. 1570-1613). Newark: International Reading Association.
- Lim, K. H., Ward, L. M., & Benbasat, I. (1997). An Empirical Study of Computer System Learning: Comparison of Co-Discovery and Self-Discovery Methods. *Information Systems Research, 8*(3), 254-272.
- Luehrman, A. (1980). Should the Computer Teach the Student, or Vice-Versa? . In R. Taylor (Ed.), *The Computer in School: Tutor, Tool, Tutee* New York: Teachers College Press.
- Marcolin, B. L., Compeau, D. R., Munro, M. C., & Huff, S. L. (2000). Assessing User Competence: Conceptualiation and Measurement. *Information Systems Research, 11*(1), 37-60.
- McDowell, C., Werner, L., Bullock, H., & Fernald, J. (2006). Pair programming improves student retention, confidence, and program quality. *Communications of the ACM, 49*(8), 90-95.
- Mitra, S., Dangwal, R., Chatterjee, S., Jha, S., Bisht, R. S., & Kapur, P. (2005). Acquisition of computing literacy on shared public computers: children and the "hole in the wall." *Australasian Journal of Educational Technology 21*(3), 407-426.
- Nonaka, I. (1994). A Dynamic Theory of Organisational Knowledge Creation. *Organization Science, 5*(1), 14-37.
- Ormrod, J. E. (1995). *Human Learning*. Englewood Cliffs, New Jersey: Merrill.
- Phelps, R., Ellis, A., & Hase, S. (2001). The role of metacognitive and reflective learning processes in developing capable computer users. *Meeting at the crossroads: proceedings of the 18th Annual Conference of ASCILITE*. Melbourne: Southern Cross University.
- Puri, S. (2007). Integrating Scientific With Indigenous Knowledge: Constructing Knowledge Alliances For Land Management In India. *MIS Quarterly 31*(2), 25.
- Reynolds, G. (2010). *Presentation zen design : simple design principles and techniques to enhance your presentations*. Berkeley: New Riders.
- <span id="page-9-2"></span>Rosling, H. (2006). Hans Rosling shows the best stats you've ever seen. New York City and Vancouver: TED Ideas worth spreading.
- Sein, M. K., Bostrom, R. P., & Olfman, L. (1998). Conceptualizing IT training for the workforce of the future. *SIGCPR, 30*(1), 223-241.
- Sharma, R., & Yetton, P. (2007). The contingent effects of training, technical complexity, and task interdependence on successful information systems implementation. *MIS Quarterly, 31*(2), 219-238.
- Stamatova, E., & Kaasbøll, J. J. (2007). Users' Learning of Principles of Computer Operations. *Issues in Informing Science and Information Technology, 4*, 291-306.
- Stodolsky, S. (1988). *The subject matters : classroom activity in math and social studies*. Chicago: University of Chicago Press.
- <span id="page-9-0"></span>Tufte, E. (1990). *Envisioning information*. Cheshire, Conn: Graphics Press.
- <span id="page-9-1"></span>Tufte, E. (2011). The work of Edward Tufte and Graphics Press, from <http://www.edwardtufte.com/tufte/index>
- Venkatesh, V., Morris, M. G., Davis, G. B., & Davis, F. D. (2003). User acceptance of information technology: Toward a unified view. *MIS Quarterly, 27*(3), 425-478.
- Walker, C. B. F. (1987). *Cuneiform*. London: British Museum Press.
- Wood, H., & Wood, D. (1999). Help seeking, learning and contingent tutoring. *Computers & Education, 33*, 153-169.
- Yi, M. Y., & Davis, F. D. (2003). Developing and Validating an Observational Learning Model of Computer Software Training and Skill Acquisition. *Information Systems Research, 14*(2), 146-169.